## Bordrolar Listesinden Muhasebeleştirme

Muhasebeleştirme işlemi Muhasebe bölümünden yapılabildiği gibi program bölümlerinden de yapılabilir. Çek /senet bordrolarının muhasebeleştirilmesi için çek/senet bordroları listesinde (F9-sağ fare düğmesi menüsünde yer alan) Muhasebeleştir seçeneği kullanılır. Muhasebeleştirme işlemi için önce muhasebeleştirilecek bordro daha sonra Muhasebeleştir seçilir.

Çek/senet bordroları muhasebeleştirme penceresinde muhasebeleştirmenin ne şekilde yapılacağı belirlenir. Bordro listesinden muhasebeleştirme filtre seçenekleri şunlardır:

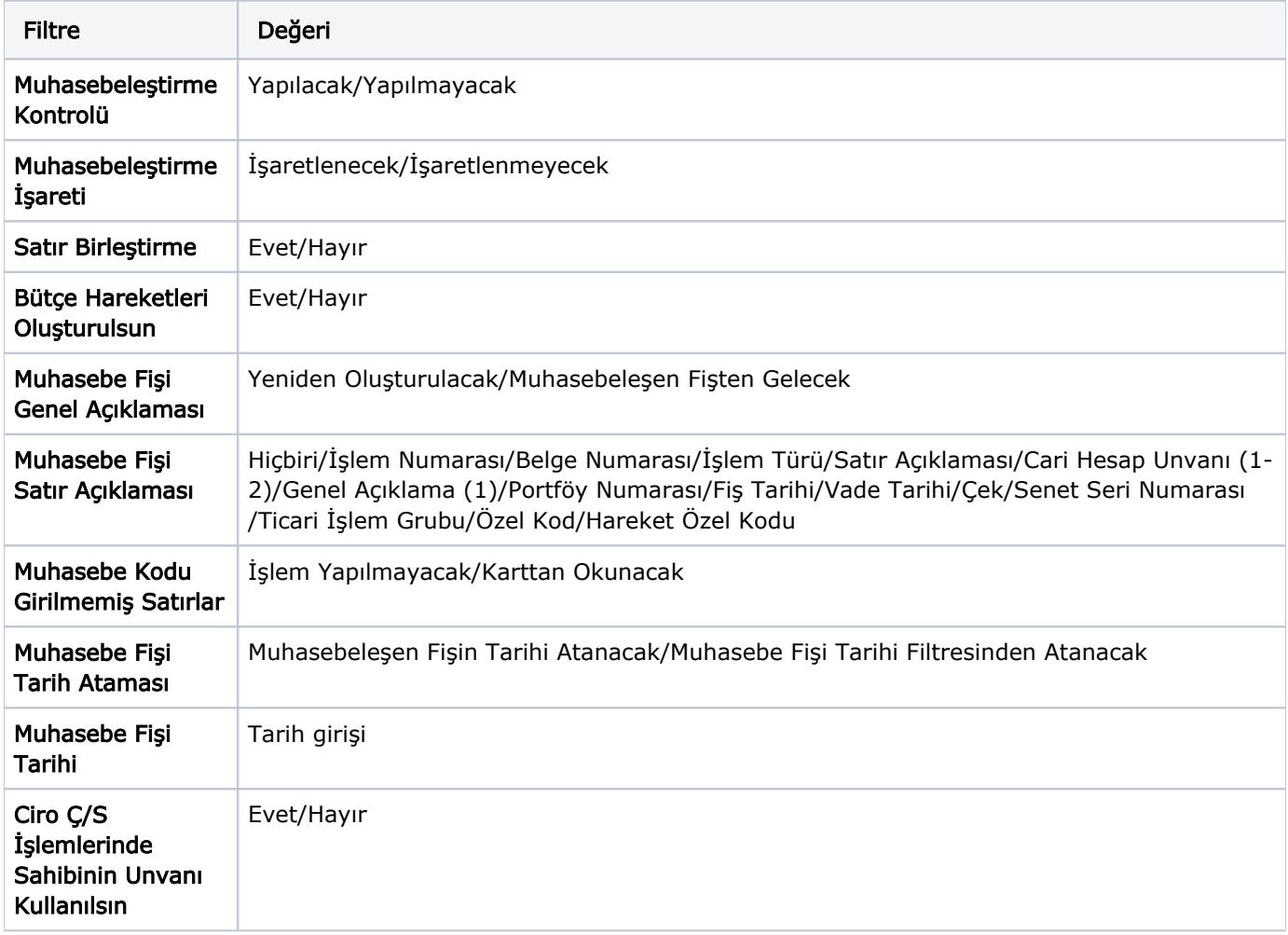

Muhasebeleştirme işleminin sonucunda oluşacak mahsup fişinin kontrol edildikten sonra kaydedilmesi isteniyorsa Muhasebeleştirme Kontrolü filtre satırında "Yapılacak" seçeneği işaretlenir. Bu durumda oluşacak her mahsup fişi ekrana gelir incelendikten sonra kaydedilir. Muhasebeleştirme Kontrolü filtresinde "Yapılmayacak" seçilirse oluşan fişler doğrudan ilgili bölümlerde işaretlenir ve muhasebeleştirme dosyasına yazılır.

Muhasebeleştirilen fişte aynı karta ait ve muhasebe bağlantı kodları aynı olan satırların ne şekilde muhasebeleştirileceği Satır Birleştirme filtresi ile belirlenir. Satır Birleştirme "Evet" olarak seçilirse fiş içinde aynı karta ait olan ve aynı muhasebe hesap kodları ile izlenecek satırlar birleştirilir. Muhasebeleştirme sonucunda oluşacak mahsup fişinde tek satır olarak yer alır.

Muhasebeleştirme sonucunda oluşacak mahsup fişinin genel açıklamasının içeriği Muhasebe Fişi Genel Açıklaması filtre satırında belirlenir. Genel açıklamanın yeniden oluşturulması istenirse "Yeniden Oluşturulacak" seçimi yapılır. Açıklama program tarafından oluşturulur. "Muhasebeleşen Fişten Gelecek" seçimi yapılırsa, muhasebeleştirilen fiş genel açıklaması oluşan mahsup fişine aktarılır.

Muhasebeleştirme işlemi sonucunda oluşacak mahsup fişi satırlarına açıklama bilgisinin gelmesi için Muhasebe Fişi Satır Açıklaması filtresi kullanılır. Muhasebe fişine satır açıklaması olarak gelmesi istenen bilgiler işaretlenerek seçilir.

Aktarım ile alınan bilgilerin muhasebeleştirilmesinde muhasebe kodu girilmemiş satırların hangi hesaplar altında izleneceği Muhasebe Kodu Girilmemiş Satırlar filtresi ile belirlenir. "İşlem Yapılmayacak" seçilirse muhasebe kodu girilmemiş satırlar muhasebeleştirme işleminde dikkate alınmaz. "Karttan Okunacak" seçiminde ise muhasebe hesap kodları ilgili kartlardan okunur ve işlem bu muhasebe kodları dikkate alınarak muhasebeleştirilir.

Ciro Ç/S İşlemlerinde Sahibinin Unvanı Kullanılsın: Çek/senet muhasebeleştirilirken oluşan mahsup fişinin açıklama alanına çek/senedin alındığı cari hesabın "Unvan" bilgisinin gelmesi isteniyorsa bu filtre satırında "Evet" seçimi yapılır.